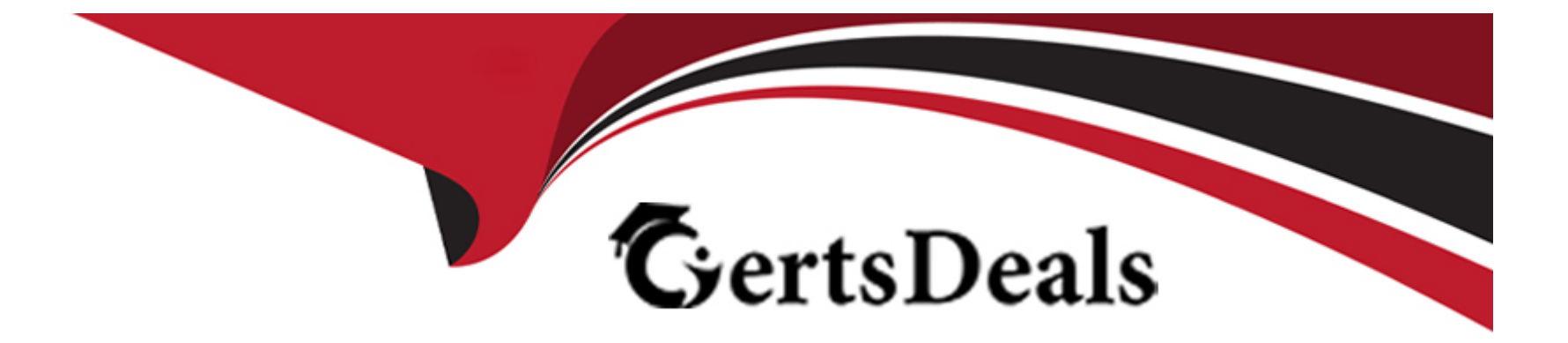

# **Free Questions for NCP-US by certsdeals**

## **Shared by Hebert on 29-01-2024**

**For More Free Questions and Preparation Resources**

**Check the Links on Last Page**

#### **Question Type: MultipleChoice**

An administrator is deploying Files for multiple departments. One department works with a dynamic set of data and needs to ensure that their end users are able to get previous versions of their files.

Which feature needs to be enabled to fulfill the requirement?

#### **Options:**

- **A-** Metro availability on the container where Files resides.
- **B-** Protection Domain schedules on the Nutanix cluster
- **C-** Windows Previous Versions (WPS) within the guest OS
- **D-** Self Service Restore (SSR) on the share level

### **Answer:**   $\overline{D}$

[SSR allows users to restore their own files without the assistance of administrators1.It can be enabled on a share level by using a](https://www.nutanix.com/blog/unified-storage) [PowerShell script1.](https://www.nutanix.com/blog/unified-storage)

## Question 2

Question Type: MultipleChoice

What happens to an FSVM during a node failure in a 3-node cluster?

#### Options:

A- Due to host affinity rules, the FSVM will not restart

- B- The FSVM will automatically restart on one of the remaining nodes.
- C- A new FSVM must be deployed to the cluster.
- D- The FSVM must be manually restarted on one of the remaining nodes.

#### Answer:

#### B

#### Explanation:

According to the Nutanix Unified Storage (NCP-US) v6 documentation, when a node fails in a 3-node cluster, the FSVM (File Server Virtual Machine) will automatically restart on one of the remaining nodes. The remaining nodes will handle the storage traffic without requiring any user intervention.

[https://portal.nutanix.com/page/documents/solutions/details?targetId=NVD-2151-Unified-Storage:high-availability-at-the-nutanix-files](https://portal.nutanix.com/page/documents/solutions/details?targetId=NVD-2151-Unified-Storage:high-availability-at-the-nutanix-files-level.html)[level.html](https://portal.nutanix.com/page/documents/solutions/details?targetId=NVD-2151-Unified-Storage:high-availability-at-the-nutanix-files-level.html)

## Question 3

#### Question Type: MultipleChoice

An administrator configured WORM on an existing Objects bucket at 4 p.m. on Monday. During the configuration, the administrator did not select Enable Version. At 8 a.m. the next morning, a ticket was submitted to update the bucket to include versioning.

What are the correct steps to make the requested change?

#### Options:

A- Create a bucket with Enable Version selected and migrate all data since versioning cannot be changed immediately after WORM is

enabled.

B- Create a new' bucket with Enable Version selected and migrate all data since versioning cannot be changed after 12 hours once WORM is enabled.

C- Disable WORM and reconfigure with Enable Version and Enable WORM checked as it has been less than 24 hours since WORM was enabled.

D- update the WORM settings to Enable Version as that setting can be turned on at any point after WORM is enabled.

### Answer:  $\overline{C}$

#### Explanation:

According to the Nutanix Unified Storage (NCP-US) v6 documentation, once WORM (Write-Once-Read-Many) has been enabled on an Objects bucket, versioning cannot be immediately enabled. Instead, the WORM configuration must be disabled and then re-enabled, this time with Enable Version and Enable WORM checked. Since the administrator did not select Enable Version during the initial configuration, this step is necessary in order to enable versioning.

<https://portal.nutanix.com/page/documents/solutions/details?targetId=NVD-2151-Unified-Storage:data-immutability-and-versioning.html>

[You can disable WORM within 24 hours of enabling it on a bucket1. This will allow you to change the versioning settings on the bucket.](https://next.nutanix.com/community-blog-154/maintaining-compliance-with-worm-for-nutanix-objects-33239)

#### **Question Type: MultipleChoice**

An existing Objects bucket was created for backups with these parameters:

A) WORM policy of three years

- B) Versioning policy of two years
- C) Lifecycle policy of two years

The customer reports that the cluster is nearly full due to backups created during a recent crypto locker attack. The customer would like to automatically delete backups older than one year to free up space in the cluster.

How should the administrator change settings within Objects?

#### **Options:**

- **A-** Modify the existing bucket lifecycle policy from two years to one year.
- **B-** Create a new' bucket with the lifecycle policy of one year.
- **C-** Create a new' bucket with the WORM policy of two years.
- **D-** Modify the existing bucket WORM policy from three years to one year.

A

#### Explanation:

According to Nutanix documentation on unified storage (NCP-US) v6, to automatically delete backups older than one year, an administrator should modify the existing bucket lifecycle policy to set the expiration period to one year. Lifecycle policies enable administrators to automate the transition of objects to different storage classes and to expire them altogether. In this scenario, modifying the existing bucket lifecycle policy to shorten the expiration period to one year will ensure that backups older than one year are automatically deleted to free up space in the cluster.

[https://portal.nutanix.com/page/documents/details?targetId=Objects-v3\\_1:v31-lifecycle-policies-rule-c.html](https://portal.nutanix.com/page/documents/details?targetId=Objects-v3_1:v31-lifecycle-policies-rule-c.html)

### Question 5

Question Type: MultipleChoice

An administrator needs to ensure objects in a bucket expire after a certain period of time.

Which Objects feature will satisfy this requirement?

#### Options:

#### A- WORM bucket

- B- Object versioning
- C- Lifecycle polices
- D- Protection policies

#### Answer:

 $\mathcal{C}$ 

### Explanation:

According to Nutanix documentation on unified storage (NCP-US) v6, Lifecycle policies enable administrators to ensure that objects in a bucket expire after a certain period of time. You can set rules to automate the transition of objects to different storage classes or to expire them altogether. This feature helps to manage storage costs by reducing the need to manually manage data retention policies for individual objects in a bucket.

[Lifecycle policies allow you to define rules for automatically deleting or archiving objects in a bucket after a certain period of time1. This](https://www.nutanix.com/solutions/unified-storage) [feature can help you reduce storage costs and manage data retention.](https://www.nutanix.com/solutions/unified-storage)

## Question 6

The Files administrator has received reports from users in the accounting department that they can see folders that they don't have permission to access. The accounting department manager has requested that employees should only be able to see folders that they have permission to access.

How would a Files administrator ensure that users in the accounting share can only see folders they have permission to access?

#### **Options:**

- **A-** Remove read-only access to shares users should not access.
- **B-** Enable Access-Based Enumeration on the accounting share.
- **C-** Enable Access-Based Enumeration on the File Sewer.
- **D-** Remove File Blocking on the accounting shares.

#### **Answer:**

B

[According to Nutanix Support & Insights1, Access-based enumeration \(ABE\) is a Windows feature that filters the list of available files](https://portal.nutanix.com/page/documents/solutions/details?targetId=TN-2041-Nutanix-Files:access-based-enumeration.html) [and folders on the file server to include only those the requesting user can access. ABE can be enabled on a per-share basis for SMB](https://portal.nutanix.com/page/documents/solutions/details?targetId=TN-2041-Nutanix-Files:access-based-enumeration.html) [shares.](https://portal.nutanix.com/page/documents/solutions/details?targetId=TN-2041-Nutanix-Files:access-based-enumeration.html)

Therefore, if the Files administrator wants to ensure that users in the accounting share can only see folders they have permission to access, they can enable ABE on the accounting share.

[https://www.nutanix.com/support-services/training-certification/certifications/certification-details-nutanix-certified-professional-unified](https://www.nutanix.com/support-services/training-certification/certifications/certification-details-nutanix-certified-professional-unified-storage-v6)[storage-v6](https://www.nutanix.com/support-services/training-certification/certifications/certification-details-nutanix-certified-professional-unified-storage-v6)

## Question 7

Question Type: MultipleChoice

An administrator needs to analyze data created by a custom application, which writes data into an SMB share hosted on Files. This application uses custom-built file extensions such as .zyx, . zzz, the administrator needs to provide a collapsed view of space usage, number of files, and changes within a given time frame.

How should the administrator provide the required information?

Options:

- A- Go to Files, select the share used by the application and point to Usage View.
- B- Add a new' file category in File Analytics and use File Distribution View,
- C- Configure SNMP server with Nutanix MIBS and use Excel to analyze traps.
- D- Create a File Server Resource Manager MMC and use File Screens,

#### Answer:

B

#### Explanation:

[According to File Auditing and Analytics for your Nutanix Files Enterprise Cloud1, File Analytics is a feature that captures real-time user](https://next.nutanix.com/community-blog-154/file-auditing-and-analytics-for-your-nutanix-files-enterprise-cloud-31950) [audit data and file metadata for Nutanix Files environments. It allows you to create custom reports based on various criteria such as file](https://next.nutanix.com/community-blog-154/file-auditing-and-analytics-for-your-nutanix-files-enterprise-cloud-31950) [type, size, owner, access time, etc.](https://next.nutanix.com/community-blog-154/file-auditing-and-analytics-for-your-nutanix-files-enterprise-cloud-31950)

[According to Nutanix Files 3.8 and File Analytics 3.0 | Nutanix Community2, File Analytics allows you to add new file categories based](https://next.nutanix.com/community-blog-154/nutanix-files-3-8-and-file-analytics-3-0-39309) [on custom file extensions such as .zyx or .zzz. You can then use File Distribution View to see a collapsed view of space usage, number](https://next.nutanix.com/community-blog-154/nutanix-files-3-8-and-file-analytics-3-0-39309) [of files, and changes within a given time frame for each file category.](https://next.nutanix.com/community-blog-154/nutanix-files-3-8-and-file-analytics-3-0-39309)

Therefore, if the administrator needs to analyze data created by a custom application that uses custom-built file extensions such as .zyx or .zzz, they can add a new file category in File Analytics and use File Distribution View to provide the required information.

#### **Question Type: MultipleChoice**

During a recent audit, the auditors discovered several shares that were unencrypted. To remediate the audit item, the administrator enabled Encrypt SMB3 Messages on the accounting, finance, and facilities shares. After encryption was enabled, several users have reported that they are no longer able to access the shares.

What is causing this issue?

#### **Options:**

- **A-** The users are accessing the shares from Windows 8 desktops.
- **B-** Advanced Encryption Standard 128 & 256 are disabled in Windows 7.
- **C-** Advanced Encryption Standard 128 & 256 are disabled in Linux or Mac OS.
- **D** The users are accessing the shares from Linux desktops.

#### **Answer:**  D

[According to Encryption-Files | Nutanix Community1, SMB3 message encryption is a feature that encrypts messages on the file server](https://next.nutanix.com/how-it-works-22/encryption-files-39762) [side and decrypts them on the client side. However, clients that do not support encryption \(Linux, Mac, windows 7\) cannot access a](https://next.nutanix.com/how-it-works-22/encryption-files-39762) [share with encryption enabled.](https://next.nutanix.com/how-it-works-22/encryption-files-39762)

[According to Nutanix Support & Insights2, Nutanix Files supports SMB3 encryption for SMB3 client-server traffic. This means that only](https://portal.nutanix.com/page/documents/solutions/details?targetId=NVD-2151-Unified-Storage:client-server-traffic-encryption.html) [clients that support SMB3 protocol can access encrypted shares.](https://portal.nutanix.com/page/documents/solutions/details?targetId=NVD-2151-Unified-Storage:client-server-traffic-encryption.html)

Therefore, if the users are accessing the shares from Linux desktops, they will not be able to access them because Linux does not support SMB3 encryption.

<https://portal.nutanix.com/page/documents/solutions/details?targetId=NVD-2151-Unified-Storage:client-server-traffic-encryption.html>

### Question 9

Question Type: MultipleChoice

An administrator is upgrading Objects when the following error message is shown:

type [UPGRADE] : code: 500, message: error in processing pod: application post failed: image update failed: unable to pull docker image 464585393164. dkr. com/nutanix--- msp/poseidon-zookeeper:buckets---l.o: err Max retries done: exit status 1 status code: 500

#### **Options:**

**A-** Manually upload the docker image to the bucket and rerun the upgrade.

**B-** Perform Inventory then upgrade MSP and Objects Manager vie LCM.

**C-** Manually upgrade Objects Manager to the latest version.

**D-** Upgrade and Objects service via LCM

#### **Answer:**

 $\mathsf{D}$ 

#### **Explanation:**

LCM is a framework that automates software upgrades for various components of your Nutanix cluster. MSP is a service that provides authentication, authorization, auditing, and metering for Nutanix services such as Objects. Objects Manager is a web-based interface that allows you to manage your Objects clusters.

### **Question 10**

Which Nutanix interface is used to deploy a new Files instance?

#### Options:

#### A- Prism Element

B- Prism Central

C- Files Manager

D- Life Cycle Manager

#### Answer:

B

### Explanation:

[According to Nutanix Support & Insights1, Nutanix Files is a scale-out file storage solution that provides SMB and NFS file services to](https://portal.nutanix.com/page/documents/solutions/details?targetId=TN-2041-Nutanix-Files:TN-2041-Nutanix-Files) [clients. Nutanix Files instances are composed of a set of VMs \(called FSVMs\) that run on Nutanix clusters.](https://portal.nutanix.com/page/documents/solutions/details?targetId=TN-2041-Nutanix-Files:TN-2041-Nutanix-Files)

[According to Your Complete Guide to Nutanix Files Training Resources2, Prism Central is the interface used to deploy a new Files](https://next.nutanix.com/education-blog-153/your-complete-guide-to-nutanix-files-training-resources-40087) [instance. Prism Central is a centralized management console that provides visibility and control across multiple Nutanix clusters and](https://next.nutanix.com/education-blog-153/your-complete-guide-to-nutanix-files-training-resources-40087) [services.](https://next.nutanix.com/education-blog-153/your-complete-guide-to-nutanix-files-training-resources-40087)

#### **Question Type: MultipleChoice**

Which action will improve the performance of a database server storage using Volumes that is experiencing persistent slow queries?

#### **Options:**

- **A-** Enable Flash Mode on the Volume Group.
- **B-** Disable deduplication on storage pool.
- **C-** Create dedicated container for database
- **D-** Upgrade CPUs on FSVMs running databases.

#### **Answer:**

A

[According to Nutanix Support & Insights1, Nutanix Volumes is a feature that provides block storage for both VMs and physical hosts](https://portal.nutanix.com/page/documents/solutions/details?targetId=BP-2049-Nutanix-Volumes:BP-2049-Nutanix-Volumes) [using iSCSI protocol. A volume group \(VG\) is a collection of one or more disks in a Nutanix storage container.](https://portal.nutanix.com/page/documents/solutions/details?targetId=BP-2049-Nutanix-Volumes:BP-2049-Nutanix-Volumes)

[According to Scale-Out Cloud Block Storage Built For AOS | Nutanix2, Flash Mode is an option that allows you to pin a VG to SSD tier](https://www.nutanix.com/products/volumes) [for optimal performance. This can help improve the performance of a database server storage that is experiencing persistent slow](https://www.nutanix.com/products/volumes) [queries.](https://www.nutanix.com/products/volumes)

<https://portal.nutanix.com/page/documents/solutions/details?targetId=BP-2049-Nutanix-Volumes:BP-2049-Nutanix-Volumes>

To Get Premium Files for NCP-US Visit

[https://www.p2pexams.com/products/ncp-u](https://www.p2pexams.com/products/NCP-US)s

For More Free Questions Visit [https://www.p2pexams.com/nutanix/pdf/ncp-u](https://www.p2pexams.com/nutanix/pdf/ncp-us)s